# **IMPLEMENTASI** *VIRTUAL* **CLASSROOM DALAM DUNIA** *VIRTUAL* **DENGAN CLIENT-SERVER NETWORK**

# *THE IMPLEMENTATION OF VIRTUAL CLASSROOM INTO VIRTUAL WORLD WITH CLIENT-SERVER NETWORK*

**Yanaidul Lita Saputra<sup>1</sup> , Anton Siswo Raharjo Ansori<sup>2</sup> , Ashri Dinimaharawati<sup>3</sup>**

1,2,3 Universitas Telkom, Bandung **yanaidul@student.telkomuniversity.ac.id<sup>1</sup>** , **raharjo@telkomuniversity.ac.id<sup>2</sup>** , **ashridini@telkomuniversity.ac.id<sup>3</sup>**

## **Abstrak**

*Learning management system* **merupakan salah satu** *online platform* **yang ramai digunakan oleh para pelajar untuk melakukan pembelajaran daring di masa pandemi ini. Namun, kurangnya faktor interaksi antar pelajar merupakan salah satu hal yang membuat para pelajar cenderung kurang tertarik mengikuti kelas daring. Oleh karena itu, pada penelitian ini dikembangkan sebuah permainan multiplayer yang berbasis** *learning management system* **dengan bantuan model** *client-server network* **untuk sinkronisasi data antar pemain dengan mudah. Layaknya sebuah permainan** *virtual world* **atau dunia** *virtual***, pemain direpresentasikan dengan sebuah karakter 3D di dalam permainan. Pada saat di permainan, pemain dapat menikmati fitur yang permainan sediakan untuk menambah interaksi dengan pemain lain seperti** *chatting***,** *free-roam* **di kelas bersama teman, dan fitur** *learning management system* **seperti menonton video, mengirim** *email***, dan** *log* **untuk merekam aktivitas setiap pemain di dalam permainan. Permainan ini berbasis d***esktop* **dan dikembangkan dengan Unity.**

**Kata kunci :** *Client-Server Network***,** *Learning Management System, Multiplayer, Unity, Virtual World.*

#### **Abstract**

*The learning management system is one of the most popular online platforms used by students to do online learning during this pandemic. However, the lack of interaction between students is one of the things that makes students less interested in taking online classes. Therefore, this study developed a multiplayer game based on a learning management system with the help of a clientserver network model to easily synchronize data between players. Like a virtual world game, players are represented by a 3D character in the game. While in the game, players can enjoy the features that the game provides to increase interaction with other players such as chatting, freeroam in class with friends, and learning management system features such as watching videos, sending emails, and logs to record the activities of each player in the game. game. The game is desktop-based and developed with Unity.*

**Keywords:** *Client-Server Network***,** *Learning Management System, Multiplayer, Unity, Virtual World.*

# **1. Pendahuluan**

Pandemi virus korona telah melanda mayoritas negara di dunia dan memberikan tantangan tersendiri bagi lembaga pendidikan. Untuk menangani penyebaran virus korona, pemerintah telah melarang proses pembelajaran tatap muka dan melanjutkan proses pembelajaran di masa pandemi ini dengan melakukan kelas daring. Salah satu metode yang paling sering diimplementasikan dalam pembelajaran daring adalah menggunakan platform *learning management system* seperti Google Classroom.

*Learning management system* adalah perangkat lunak yang dirancang untuk membuat, mendistribusikan, dan mengatur penyampaian konten pembelajaran. Sistem ini dapat membantu para pengajar untuk mengelola bahan pembelajaran, nilai, absensi, dan lain-lain. Namun, *learning management system* memiliki interaksi yang kurang antar pelajar dan merupakan salah satu hal yang membuat para pelajar cenderung kurang tertarik mengikuti kelas daring. Oleh karena itu, pada penelitian ini dikembangkan sebuah permainan *multiplayer* yang berbasis *learning management system.*

Permainan kelas *virtual* yang kita kembangkan ini, dapat berinteraksi dengan orang di kelas tersebut secara *real-time* agar mampu memberikan pengalaman yang serupa dengan pembelajaran tatap muka. Hal tersebut dapat direalisasikan dengan menggunakan sebuah *game engine* , salah satunya Unity. Unity mampu membuat permainan simulasi berbasis 3D dan juga mampu diberikan fitur *online* , jadi pembuatan kelas *virtual* dengan interaksi secara langsung dapat terjadi.

Untuk penelitian ini, peneliti menggunakan metode *client-server network* sebagai konektivitas pada permainan *multiplayer* ini. Dengan model *networking* tersebut, *server* terletak pada perangkat yang menjadi *host* pada *lobby* permainan. Setiap *client* akan terhubung *server* dan *server* akan mendistribusi data para pemain dalam permainan setiap saat ke *semua client* dan *host,* sehingga pemain dapat melihat pemain lain melakukan aktivitas dalam permainan.

## **2. Dasar Teori**

#### **2.1. Virtual Classroom**

*Virtual classroom* merupakan sebuah media pembelajaran *digital* yang memungkinkan pengajar dan mahasiswa dapat terhubung secara *online*. Kelas *virtual* memanfaatkan *video conference* dan *screen sharing* untuk memperbolehkan pengajar melaksanakan edukasi dan melakukan diskusi dengan mahasiswa secara *online*. Kelas *virtual* dibuat untuk mereplikasikan pengalaman dari kelas fisik, dengan beberapa fitur tambahan seperti *file sharing, instant feedback*, dan interaksi yang masih memungkinkan walau terpisah oleh jarak. Salah satu kelas *virtual* yang populer saat ini merupakan *Google Classroom* [1]*.*

## **2.2. Virtual World**

*Virtual world* atau dunia *virtual* adalah lingkungan simulasi komputer yang mampu dipopulasikan oleh banyak pemain dengan kemampuan membuat avatar yang mampu di custom. Setelah itu pemain dapat menjelajahi dunia *virtual* yang terdapat di dalam permainan menggunakan *avatar* yang sudah dibuat, dan tentunya berkomunikasi dengan orang lain. *Avatar* biasanya berupa representasi grafis [2].

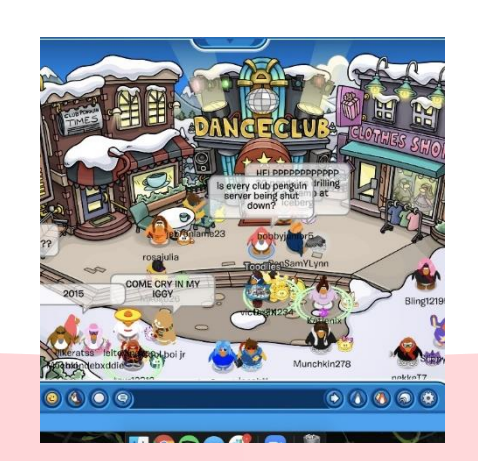

Gambar 1. Club Penguin sebagai salah satu contoh permainan dunia *virtual.*

Pemain mengakses sebuah dunia yang disimulasikan oleh komputer yang membuat pemain mengontrol *avatar*nya dan melakukan suatu interaksi terhadap objek atau *avatar* orang lain di dalam dunia yang sudah dimodelkan tersebut, sehingga pemain mampu merasakan sensasi seperti dia merasa hadir juga di dalam dunia *virtual* tersebut. Dunia yang sudah di modelkan tersebut, biasanya memiliki beberapa fitur yang sesuai dengan dunia nyata atau dunia fantasi, seperti gravitasi, topografi, lokomotif, *real-time actions,* dan komunikasi. Komunikasi antar pemain dalam dunia *virtual* ada berbagai macam, ada berupa *chat, voice chat, emote,* dan lain-lain [3].

# **2.3. Unity**

Unity merupakan *game engine cross-platform* yang dikembangkan oleh Unity Technologies. Sebagai *game engine,* Unity mampu digunakan untuk membuat *game* 3D, 2D, VR, AR, simulasi, *multiplayer*, dan lain sebagainya [4].

Editor pada Unity di buat dengan *user interface* yang menarik sekaligus sederhana. Unity mendukung beberapa model file format agar bisa di impor ke dalam editor, seperti .fbx, .dae, .dxf, dan .obj [5]. Unity dapat beroperasi pada Mac dan Windows. Tentu saja dengan Unity, pembuatan permainan *multiplayer* sangat memungkinkan [6].

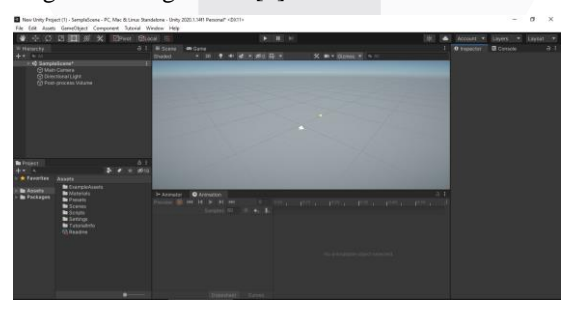

Gambar 2. Tampilan Unity pada saat membuat *project* baru.

#### **2.4. Blender**

Blender merupakan aplikasi desain grafis 3D yang bersifat *open-source* [7]. Dengan Blender, kita dapat membuat tampilan gambar 3D seperti gambar diam, yang bisa digunakan dalam permainan, pembuatan video, dan lain-lain. Dalam proyek ini blender banyak digunakan untuk mendesain model 3D salah satu nya untuk model Gedung K Telkom University.

## **3. Perancangan Sistem**

Sistem yang dibuat berupa permainan *multiplayer* kelas *virtual* yang dibuat dengan game engine Unity dengan fitur *ingame world interaction, chat, character selection,* kirim *email,* dan menyalakan *video player* di dalam permainan.

## **3.1. Flowchart Diagram Permainan**

Pada buku ini, terdapat 2 *diagram flowchart* yang merepresentasikan proses dari permainan kelas *virtual*, yaitu *flowchart* permainan dan *flowchart* fitur.

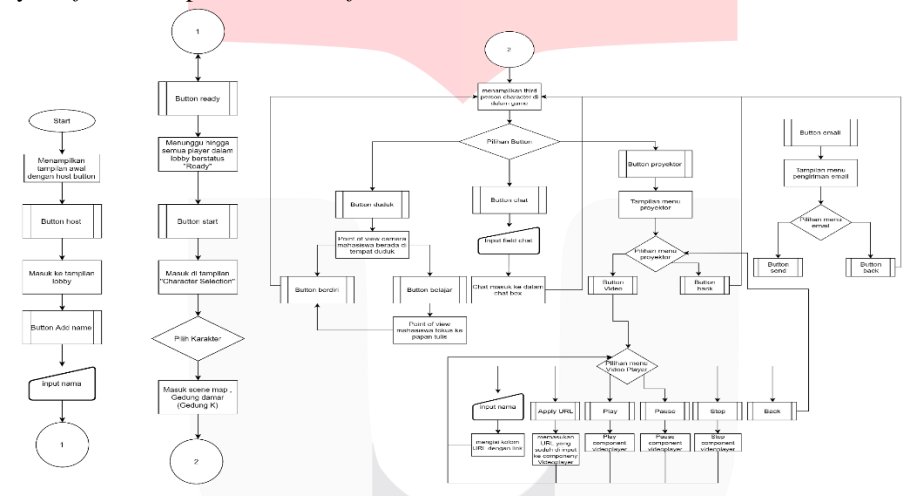

Gambar 3. *Flowchart diagram* permainan kelas *virtual*.

*Flowchart* dimulai dengan mahasiswa menjalankan permainan kelas *virtual,* lalu terdapat tombol "*Start Host*". Setelah itu di *lobby waiting room,* pemain dapat memasang nama pemain kita dengan tombol "*Add Name*" dan menunggu pemain yang ingin berpartisipasi di dalam permainan. Setelah semua pemain di dalam *waiting room* berstatus "*Ready*", maka permainan dapat dimulai. Setelah perpindahan *scene*¸akan ditampilkan *character selection* yang dimana pemain dapat memilih *avatar* di dalam permainan.

Pada i*ngame*, ditampilkan *avatar* yang dipilih dengan nama pemain yang sudah dimasukkan pada saat *waiting room*. Ada 4 fitur yang bisa dilakukan pada saat *ingame*, yaitu :

- 1. *Chat* yang diakses melalui tombol chat, untuk melakukan komunikasi dengan player lain.
- 2. *Email* yang diakses melalui tombol *email*, untuk melakukan pengiriman *email* melalui *ingame*.
- 3. *Video player* yang diakses melalui tombol proyektor, untuk memutar video dari URL yang dimasukkan ke *input field*nya.

4. Duduk yang diakses melalui tombol duduk, untuk memindahkan fokus kamera pada proyektor (untuk menonton video yang diputar pada *video player*).

## **3.2. Perancangan Permainan**

Pada perancangan permainan, terdapat 2 hal yang harus di perhatikan untuk membuat permainan *playable*, yaitu *genre* dan *gameplay*.

# **3.2.1 Genre**

Permainan kelas *virtual* memiliki *genre multiplayer* dan *education*. *Multiplayer* merupakan *genre* permainan dengan lebih dari 1 pemain di dalam permainan dan dapat berinteraksi dengan pemain lain. *Education* merupakan *genre* permainan yang dijadikan sebagai media pembelajaran.

## **3.2.2 Gameplay**

Permainan dimulai dengan mahasiswa menjalankan permainan kelas *virtual*, lalu terdapat tombol "*Start Host*". Setelah itu terdapat *lobby waiting room* yang bisa digunakan pemain untuk memasang nama pemain dengan tombol "*Add Name*"dan menunggu pemain yang ingin berpartisipasi di dalam permainan. Setelah semua pemain di dalam waiting *room* berstatus "*Ready*", maka permainan dapat dimulai. Setelah perpindahan scene¸akan ditampilkan *character selection* sehingga pemain dapat memilih *avatar* di dalam permainan. Setelah memilih *avatar*, pemain akan masuk ke dalam *environment* kelas dengan *avatar* yang dipilih tadi dengan tampilan *third*-*person*  dan mampu menikmati fitur yang ada di dalam permainan seperti chat, send email, video proyektor, dan fitur lainnya.

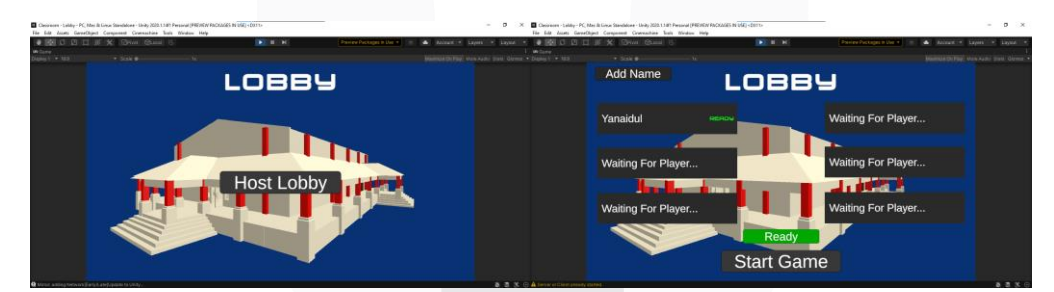

Gambar 4. Tampilan awal & *room player* permainan kelas *virtual*.

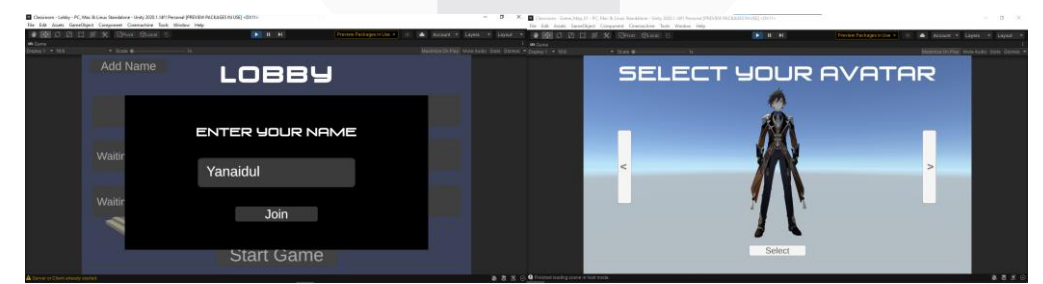

Gambar 5. Tampilan *name input* dan *character selection* pada permainan

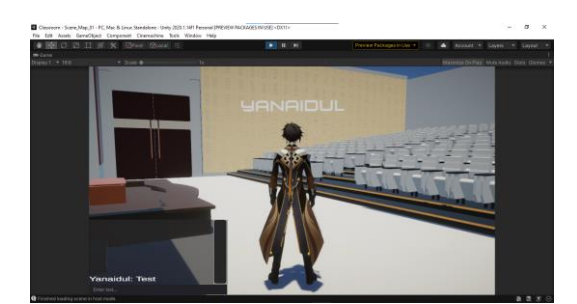

Gambar 6. Tampilan *ingame* & *chat box* pada permainan kelas *virtual*.

# **4. Hasil Pengujian Dan Analisis**

Bagian ini berisi hasil pengujian pada permainan kelas *virtual*, yaitu pengujian konektivitas, pengujian input kendali, dan pengujian perangkat.

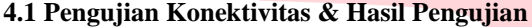

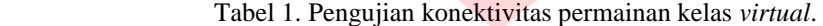

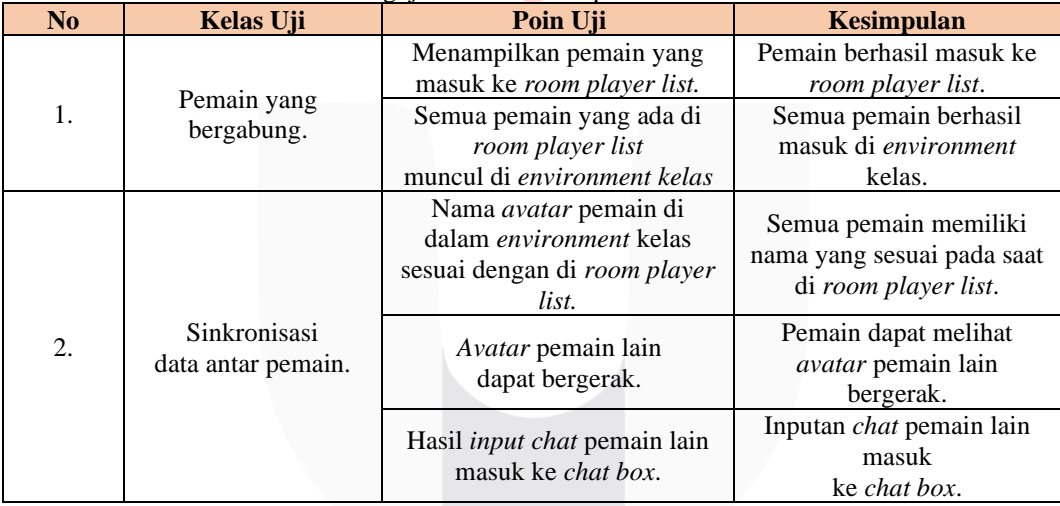

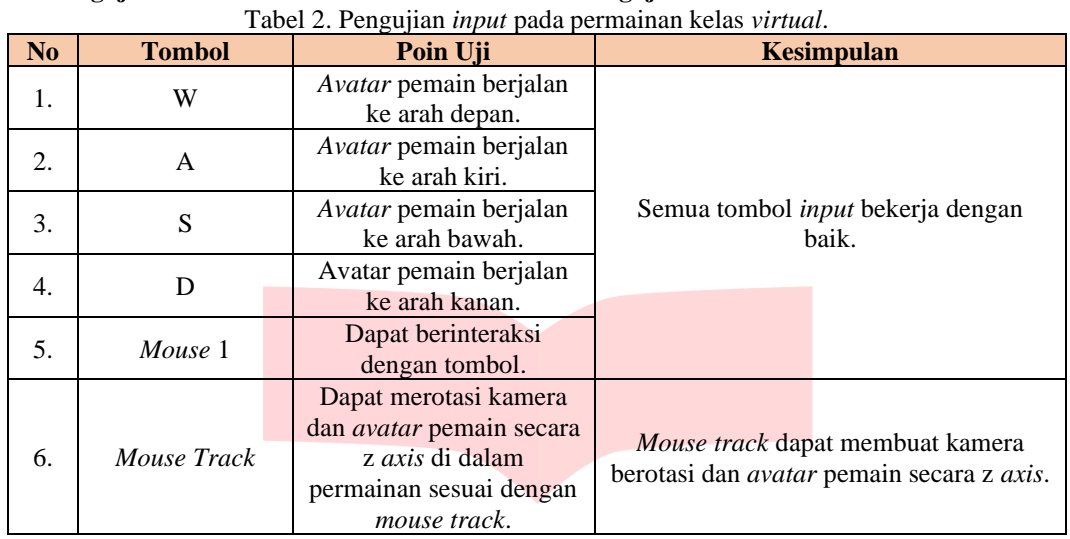

# **4.2 Pengujian Sistem Kendali Permainan & Hasil Pengujian**

## **4.3 Pengujian Perangkat**

Pengujian perangkat permainan *multiplayer* kelas *virtual* ini dilakukan pada perangkat laptop Asus Vivobook S410U dengan spesifikasi sebagai berikut:

- CPU : Processor Core i5-8250, up to 3,4 GHz.
- Memory : Dual Channel 8 GB.
- GPU : Geforce MX150.

# Tabel 3. Hasil pengujian performa perangkat pada permainan kelas *virtual*.

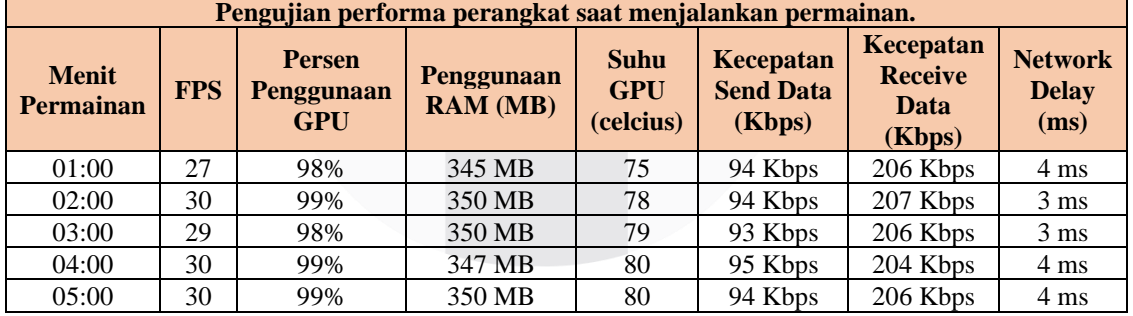

# **5. Kesimpulan Dan Saran**

## **5.1 Kesimpulan**

Berdasarkan hasil dari pengujian dan analisis yang telah dilakukan pada Tugas Akhir ini, maka dapat disimpulkan sebagai berikut:

- 1. Permainan kelas *virtual* memiliki fitur *multiplayer* dengan *client*-*server network* sebagai model *networking* menggunakan aset *multiplayer* Mirror.
- 2. Pengimplementasian beberapa fitur kelas *virtual* sudah berhasil, namun masih belum dapat digunakan sebagai *platform* pembelajaran secara maksimal.
- 3. Konektivitas dengan pemain lain dapat terjadi berkat Steamworks dengan *client*-*server network*, sehingga pemain dapat menikmati fitur *free-roam* dan pemain dapat berinteraksi dengan pemain lain dan suatu objek.

# **5.2 Saran**

Berdasarkan hasil penelitian dan pengujian yang dilakukan pada tugas akhir ini, maka saran yang dapat diusulkan untuk penelitian selanjutnya yaitu:

- 1. Masih banyak terdapat *bug* yang harus di perbaiki, seperti *bug movement*, *stuck*, UI dalam permainan yang tertimbun, dan lain-lain.
- 2. Penambahan fitur *upload*, *download file*, dan fitur serupa seperti yang ada pada Google Classroom sehingga permainan ini dapat dijadikan media pembelajaran suatu saat.
- 3. Projektor dapat menampilkan video ke semua pemain yang berada di *environment* kelas.

## **REFERENSI**

- [1] TOP HAT, "Virtual Classroom Definition and Meaning," [Online]. Available: https://tophat.com/glossary/v/virtual-classroom/. [Diakses 27 November 2020, 14:40:24 WIB].
- [2] The Daedalus Project, "The Daudalus Project: Our Virtual Bodies, Ourselves?,"[Online]. Available: http://www.nickyee.com/daedalus/archives/001613.php?page=1.[Diakses 27 November 2020, 23:23:40 WIB].
- [3] Wayback Machine, "A Virtual World | Information Technology Leadership,"[Online]. Available:https://web.archive.org/web/20120120063740/http://www.itleadership.org/ content/virtual-world . [Diakses 27 November 2020, 16:45:14 WIB].
- [4] Android Authority, "What is Unity? Everything you need to know Android Authority," [Online]. Available: https://www.androidauthority.com/what-is-unity-1131558/. [Diakses 27 November 2020, 17:15:10 WIB].
- [5] Unity Documentation, "Unity Manual: model file formats," [Online]. Available: https://docs.unity3d.com/Manual/3D-formats.html. [Diakses 25 Juli 2021, 18:15:10 WIB].
- [6] Gamelab Indonesia, " Berkenalan dengan Fitur-Fitur Unity 3D | Berita | Gamelab Indonesia " [Online]. Available : https://www.gamelab.id/news/211-berkenalandengan-fitur-fitur-unity-3d. [Diakses 28 November 2020, 20:12:12 WIB].
- [7] Blender, "blender.org Home of the Blender project Free and Open 3D Creation"[Online]. Available: https://www.blender.org/. [Diakses 25 Juli 2021 10:21:10 WIB].